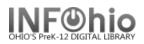

## **Offline WorkFlows Checkout Wizard**

The Offline WorkFlows Checkout wizard guides you through the process of checking out materials to a library user in an offline mode.

1. **Select** Offline toolbar

ar Offline

| 2 | CheckOut |
|---|----------|

- 2. **Select** Offline Checkout wizard
- 3. In the Checkout window, *scan* the user's library card (or type full 14-digit user barcode number) to enter the user ID in the **User ID** field.
- 4. Scan the item barcode to enter it in the Item ID field.
- 5. If required, *use* the Calendar gadget to specify a different due date in the Alternate Date Due field.
- 6. *Click* Check Out Item to User to check out the item, or *click* Close to exit the wizard without saving charges.

| CheckOut |         |                          |         |
|----------|---------|--------------------------|---------|
|          |         | er ID:<br>m ID:<br>date: |         |
|          | Item ID | Alt due date             | User ID |
|          |         |                          |         |

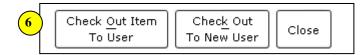

- OHIO'S Prek-12 DIGITAL LIBRARY
- 7. If using the delinq file, check out to BLOCKED, BARRED, SUSPENDED users will **NOT** be possible (not even overrideable).

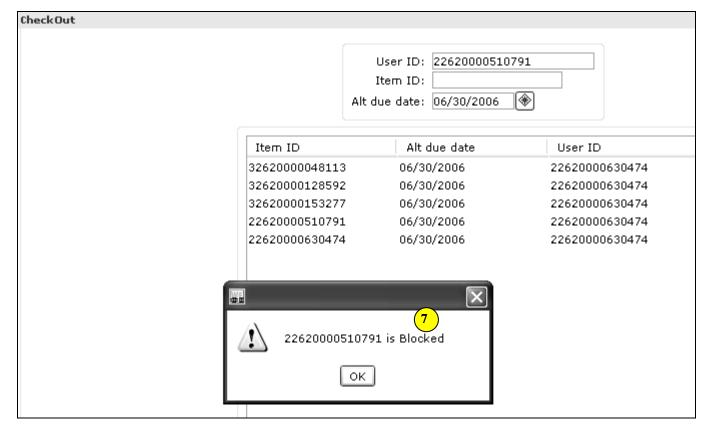

- 8. After all items for a user have been checked out, do one of the following.
  - **Click Check Out to New User** to clear the charge list before beginning a checkout for the next user. If WorkFlows is configured to print receipts, a date due slip or charge receipt prints for the current user before the charge list is cleared for the next user.

(

• **Click Close** to close the Checkout window.

| 8 Check Out Item Check Out<br>To User To New User Close |  |
|---------------------------------------------------------|--|
|---------------------------------------------------------|--|

## NOTES:

- If an item already checked out to a patron is charged by that patron again, the item will be renewed for that patron when the transactions are uploaded to the Unicorn server. If an item is already checked out to a patron, then checked out by another patron, the item is discharged from the original patron and checked out to the new patron when the transactions are uploaded to the server.
- If a workstation has a receipt printer, the Offline WorkFlows Checkout wizard properties can be set to print charge slips or date due slips.

## Note: For more detailed information or specific questions, use HELP wizard.

| Last Updated Summer 2018 | Special Tasks – Offline Circulation pg 2                         |
|--------------------------|------------------------------------------------------------------|
|                          | Page layout created and text abridged by INFOhio from SirsiDynix |
|                          | documentation. Copyright © 2018, SirsiDynix. All Rights Reserved |
|                          | INFOhio is Optimized by the Management Council                   |